## RCM232 remote control multiplexer

# Bedienungsanleitung

Version 1.0: 17.07.2004

Autor: runlevel3 GmbH Uwe Hunstock Kastanienallee 94 10435 Berlin Tel. 030.41 71 41 22

### **Inhaltsverzeichnis**

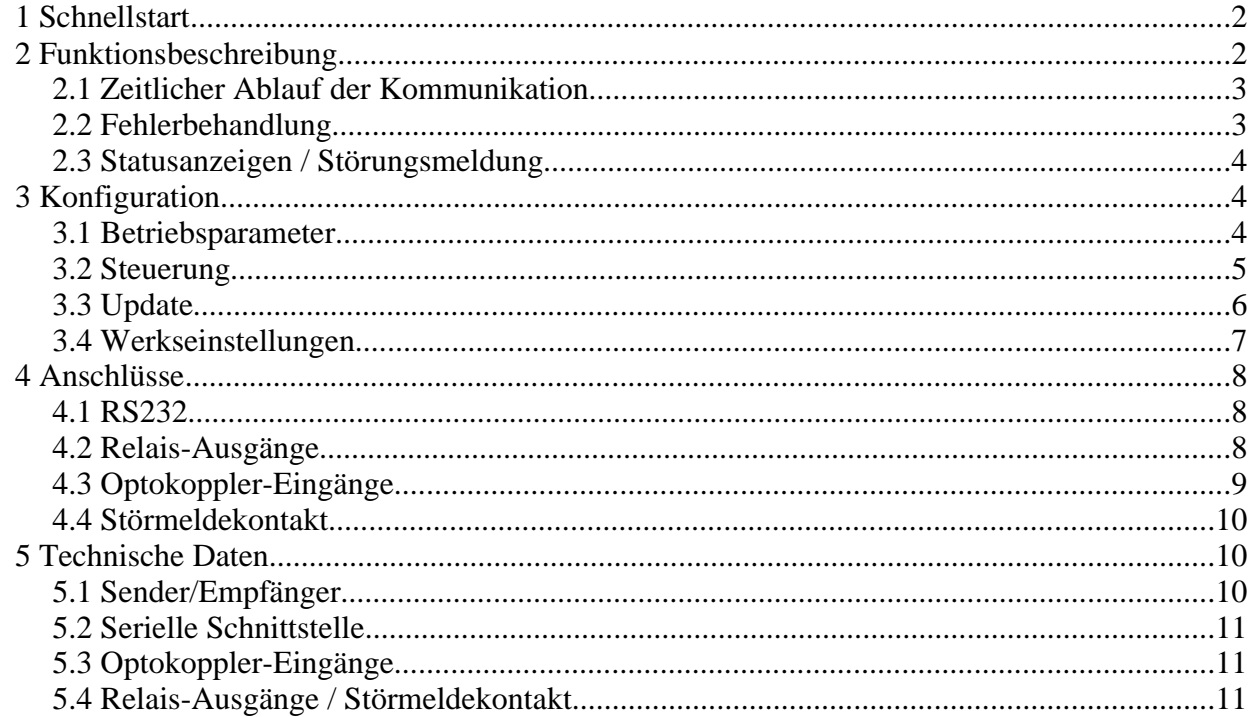

#### 1 Schnellstart

Um den RCM232 in Betrieb zu nehmen, sind folgende Schritte nötig:

- RCM232, Anschluss "Data RS232" mit einem COM-Port am PC mit einem 9-poligen SUB-D 1:1 Kabel verbinden
- Konfigurationsprogramm "RCM232-config" starten und die Übertragungsparameter der seriellen Schnittstelle und andere Parameter einstellen
- zwei RCM232, Anschlüsse "Data RS232" über ein Nullmodemkabel verbinden
- Optokoppler-Eingänge und Relais-Ausgänge der Geräte beschalten

#### **2 Funktionsbeschreibung**

Der RCM232 kann Schaltzustände am Eingang über eine serielle Verbindung übertragen sowie Schaltzustände empfangen und auf Relais-Ausgänge ausgeben. Dabei kommunizieren zwei baugleiche Geräte miteinander.

#### **2.1 Zeitlicher Ablauf der Kommunikation**

Zwei über RS232 verbundene Geräte tauschen regelmäßig den Zustand der Optokoppler-Eingänge aus. Dieses Intervall ist konfigurierbar. Eine Änderung des Eingangszustandes der Optokoppler wird sofort übertragen. Hier ergeben sich abhängig von der gewählten Geschwindigkeit der RS232 Schnittstelle folgende maximalen Übertragungszeiten:

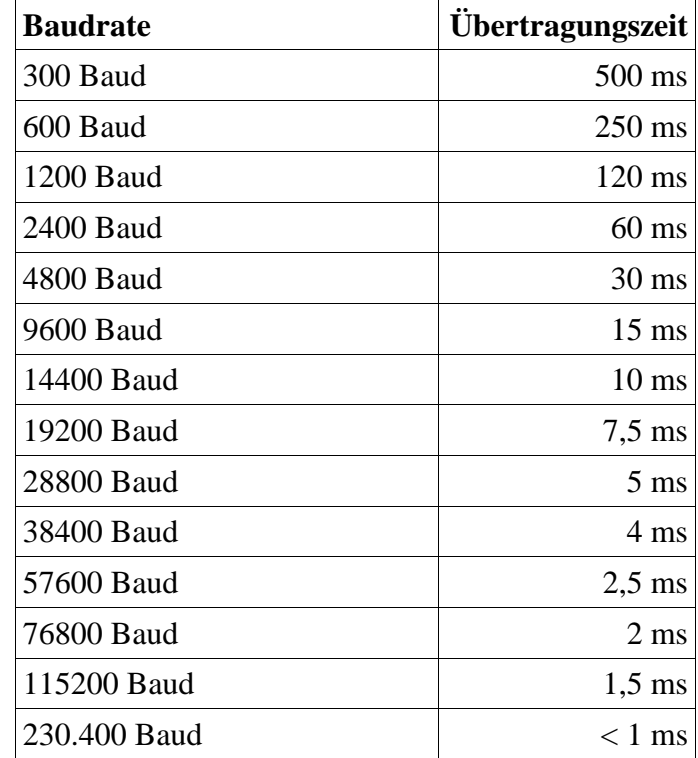

#### **2.2 Fehlerbehandlung**

Das Kommunikationsprotokoll ist fehlergeschützt, dadurch ist auch bei fehlerhaften Daten ein falscher Zustand der Relais-Ausgänge ausgeschlossen.

Weiterhin kann ein Verbindungsabbruch zur Gegenseite erkannt und als Fehler gemeldet werden. Dazu tauschen die Geräte regelmäßig den Status des Eingangszustandes aus. Wenn eine bestimmte Zeitspanne kein Status von der Gegenseite empfangen wurde, wird die Fehlermeldung ausgelöst. Sowohl das Intervall für den Statusaustausch als auch die Zeit bis zur Fehlermeldung sind per Software konfigurierbar bzw. abschaltbar.

Falls eingestellt, können bei Verbindungsausfall die Relais-Ausgänge zurückgesetzt werden. Damit ist gewährleistet, daß bei Verbindungsabbruch kein ungewollter Schaltzustand vorliegt.

#### **2.3 Statusanzeigen / Störungsmeldung**

Für jeden Ein- und Ausgang ist eine grüne LED vorhanden, die den Status des entsprechendnen Anschlusses darstellt.

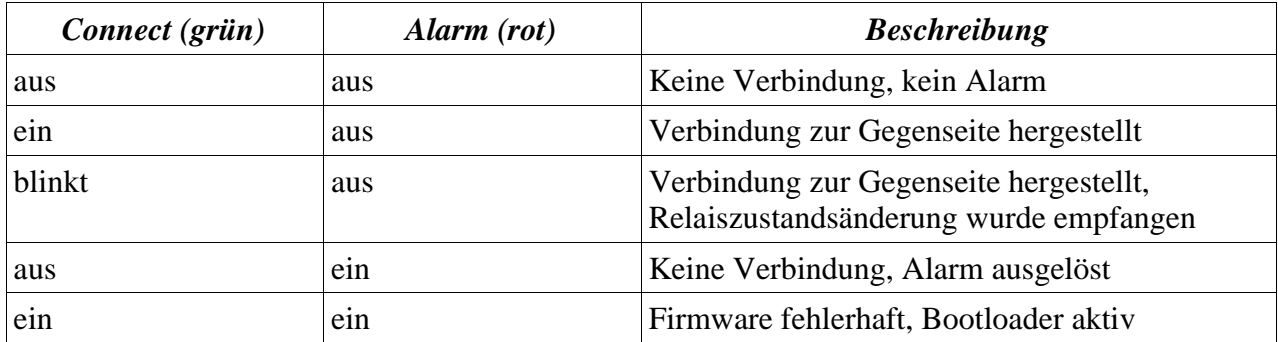

Die beiden LEDs "Connect" (grün) und "Alarm" (rot) haben die folgende Bedeutung:

Parallel mit der LED Alarm wird der Störmeldekontakt aktiviert, der als Relaiskontakt am Anschluss "Alarm Out" zur Verfügung steht.

#### **3 Konfiguration**

#### **3.1 Betriebsparameter**

Die Konfiguration erfolgt über das mitgelieferte Programm. Zunächst muss der RCM232 mit der seriellen Schnittstelle des PC verbunden werden, danach kann eine Verbindung mit klick auf "Scan" hergestellt werden.

Bei erfolgreicher Verbindung erscheint automatisch die Seite mit den Konfigurationsparametern:

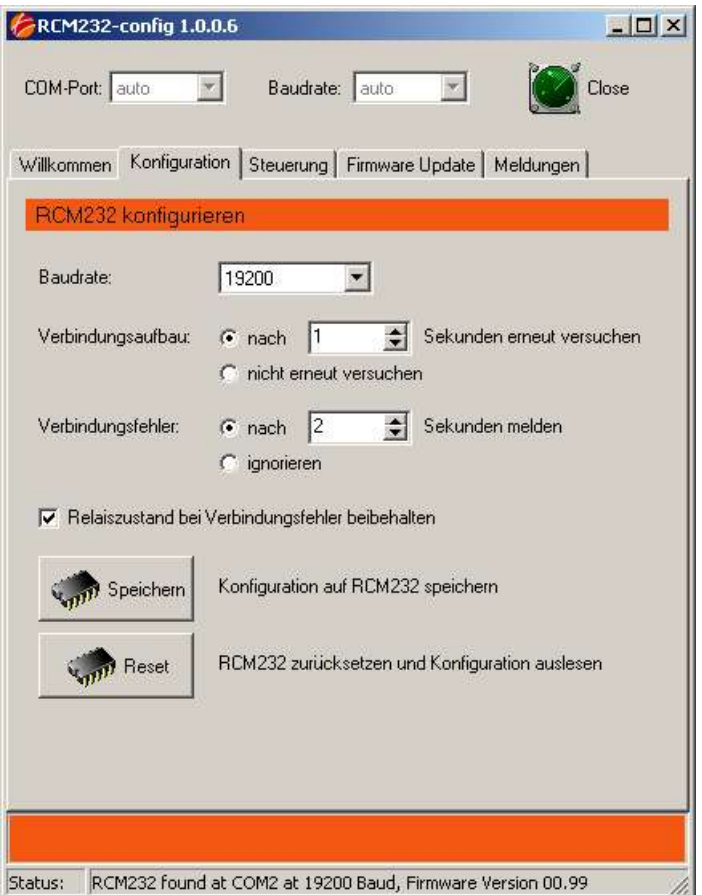

- Baudrate: Dient der Einstellung der Geschwindigkeit auf der seriellen Schnittstelle.
- Verbindungsaufbau: Dies ist das Intervall für den Austausch des Status der Optokoppler-Eingänge. Der Austausch kann abgeschaltet werden.
- Verbindungsfehler: Bestimmt die Verzögerung für die Erkennung eines Verbindungsfehlers. Die Erkennung kann hier deaktiviert werden.
- Relaiszustand: Bei Verbindungsfehler beibehalten aktiviert bedeutet, dass der Zustand der Relais bei Verbindungsfehler nicht geändert wird. Ist diese Option deaktiviert, werden alle Relais bei Verbindungsfehler abgeschaltet. Diese Einstellung ist wirkunslos, wenn die Erkennung von Verbindungsfehlern deaktiviert ist.

#### **3.2 Steuerung**

Über die Seite Steuerung des Konfigurationsprogrammes können die Relais testweise geschaltet werden oder der Zustand der Optokoppler angezeigt werden. Diese Anzeige der Optokoppler ist eventuell verzögert.

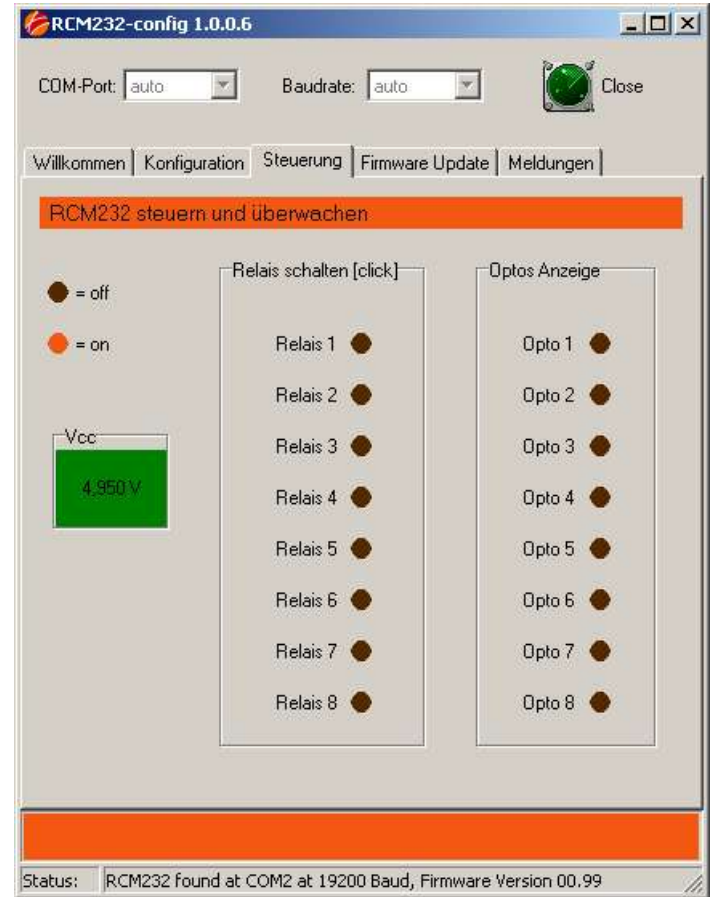

#### **3.3 Update**

Hier können aktualisierte Versionen der Firmware eingespielt werden. Dazu muss eine Verbindung mit dem Gerät hergestellt sein sowie eine gültige Firmware-Datei geladen sein.

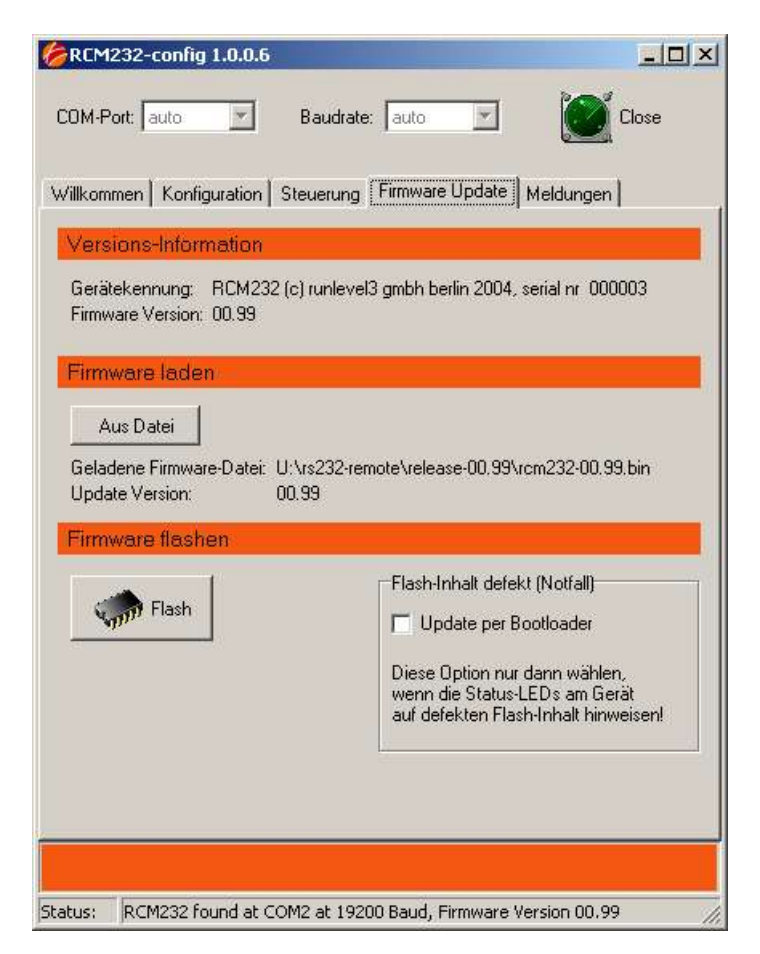

Aktuelle Versionen der Firmware werden auf unserer Internetseite zur Verfügung gestellt. Hier kann auch die aktuelle Version der Konfigurationssoftware heruntergeladen werden.

http://www.runlevel3.de/products/RCM232

#### **3.4 Werkseinstellungen**

Folgende Parameter sind bei Auslieferung voreingestellt:

- Baudrate: 19200 Baud
- Verbindungsaufbau: 1s
- Verbindungsfehler: 2s
- Pelaiszustand: bei Verbindungsfehler beibehalten "aktiviert"

Diese Einstellungen werden eventuell bei Firmwareupdates auf ihre Werkseinstellungen zurückgesetzt.

#### **4 Anschlüsse**

Sämtliche Anschlüsse sind auf der Rückwand wie abgebildet angeordnet:

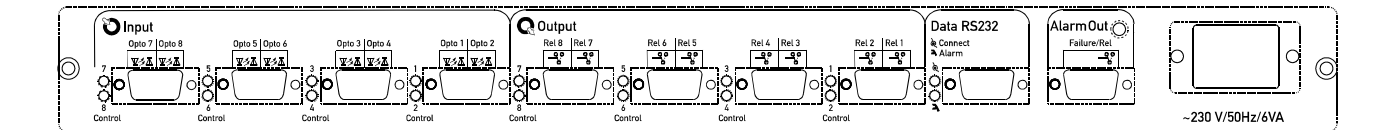

#### **4.1 RS232**

Die RS232 Schnittstelle besitzt eine Standard-Anschlussbelegung "DCE". Die Verbindung zwischen zwei RCM232 erfolgt über ein Kabel, bei dem die Pins 2 und 3 kreuzweise verbunden sind. Die Verbindung zu einem PC erfolgt über ein 1:1 Kabel. Es werden keine Flusssteuerungssignale verwendet, daher genügen 3 Leitungen zum Anschluss der Schnittstelle.

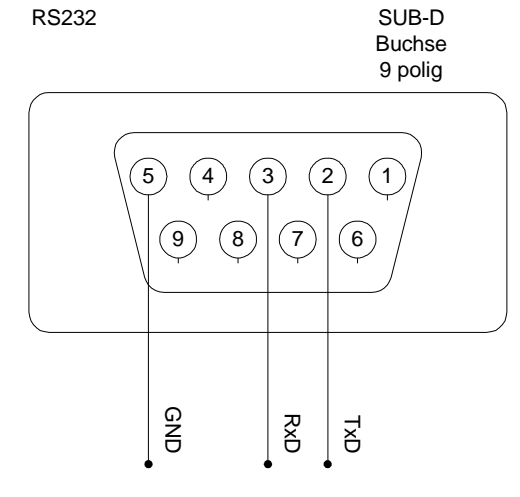

#### **4.2 Relais-Ausgänge**

Die Relais-Ausgänge sind als Wechselkontakte ausgeführt. Die Abbildung zeigt den Ruhezustand.

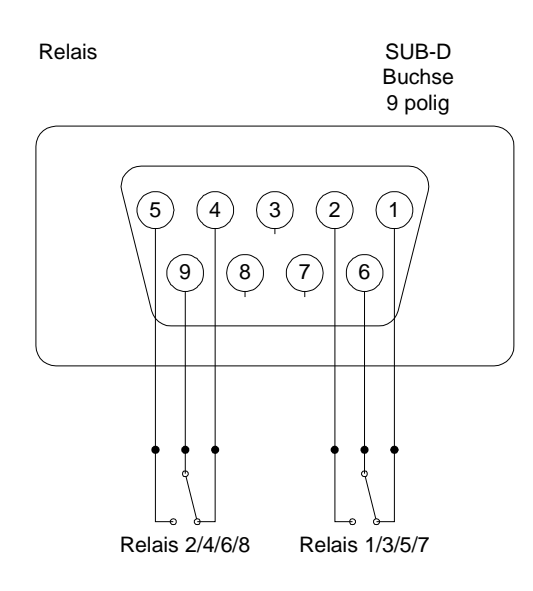

#### **4.3 Optokoppler-Eingänge**

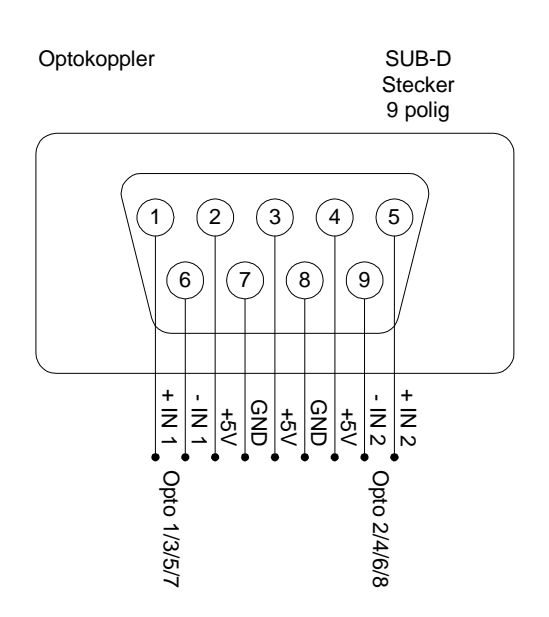

Auf den Steckern der Optokoppler-Eingänge ist eine galvanisch getrennte Hilfsspannung verfügbar. Dadurch können die Eingänge auch durch potentialfreie Kontakte geschaltet werden, wie in dieser Abbildung gezeigt:

Beschaltung der Eingänge mit Hilfsspannung und potentialfreien Kontakten:

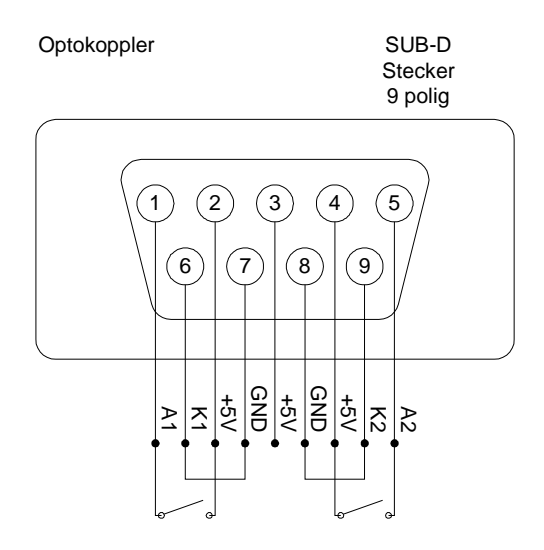

#### **4.4 Störmeldekontakt**

Der Störmelde-Ausgang ist als Wechselkontakt ausgeführt. Die Abbildung zeigt den Ruhezustand.

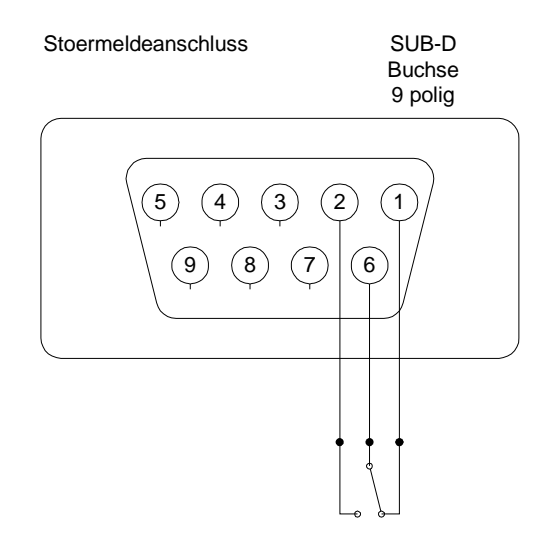

#### **5 Technische Daten**

#### **5.1 Sender/Empfänger**

- 19" 1-HE Gehäuse in Metallausführung, 140mm tief
- alle Anschlüsse rückseitig, keine Frontbedienung
- alle Kontroll-LEDs rückseitig
- Kontroll-LEDs für Link-Status und Störung
- Kontroll-LEDs für Zustand der Ein- und Ausgänge
- Stromversorgung 230V/6VA über Kaltgerätestecker
- Störmeldekontakt (fehlende Verbindung zur Gegenseite), SUB-D 9-polig

#### **5.2 Serielle Schnittstelle**

- Geschwindigkeit: 300 bis 230.400 Baud
- Format: 8 Datenbits, 1 Stopbit, keine Parität
- Software-Konfiguration der Geschwindigkeit
- Ausführung SUB-D 9-polig, DCE Anschlußbelegung

#### **5.3 Optokoppler-Eingänge**

- galvanisch getrennt, Isolation 2000V
- Steuerspannung 5V bis 24V, unipolar
- Überspannungsschutz bis 32V, Verpolungsschutz bis 200V
- Anzahl 8 Stück
- Ausführung: je zwei Eingänge auf einem SUB-D 9-pol Stecker, incl. galvanisch getrennter Hilfsspannung 5V

#### **5.4 Relais-Ausgänge / Störmeldekontakt**

- galvanisch getrennt, Isolation 2000V
- Schaltleistung 42V/0,5A/10W
- Wechselschalter, Mittelkontakt auf SUB-D Buchse verfügbar
- Anzahl 8 Stück + 1 Störmeldekontakt
- Ausführung: je zwei Ausgänge auf einer SUB-D 9-pol Buchse